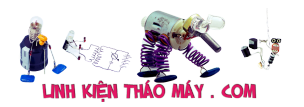

Đối với anh em mới ra nghề, hay những người hạn hẹp về kinh tế, nên mua dụng cụ cho việc sửa chữa phần cứng cũng gặp nhiều băn khoăn,không biết nên mua loại nào, mua loại nào kinh tế nhất mà lại đáp ứng đầy đủ cho công việc.

Khi sửa máy tính gặp các Pan lỗi BIOS nếu không có máy nạp thì cũng gặp nhiều khó khăn, hoặc nạp bios đề loại trừ bệnh. Máy nạp Bios trên thị trường có rất nhiều loại giá từ 1 triệu đến 25 triệu của các hãng như : BeePROG, XELTEK…Nhưng xài kinh tế nhất vẫn là MiniPro TL866CS nhỏ gọn cỡ như gói thuốc lá. Hỗ trợ tới 13 183 thiết bị Rom khác nhau, với giá thành chỉ khoảng 1tr1 + thêm socket 8 chân và socket 32 chân là khoảng 1tr4. Anh em có thể nạp hầu như bios trên mainboard, và 1 phần laptop. Có nhiều con trên laptop máy nạp chưa hỗ trợ, nhưng anh em cứ cập nhật phần mềm thường xuyên nó lại hỗ trợ các IC mới. Mình đã nạp các con rom 2Mb,4MB và cả 8MB.

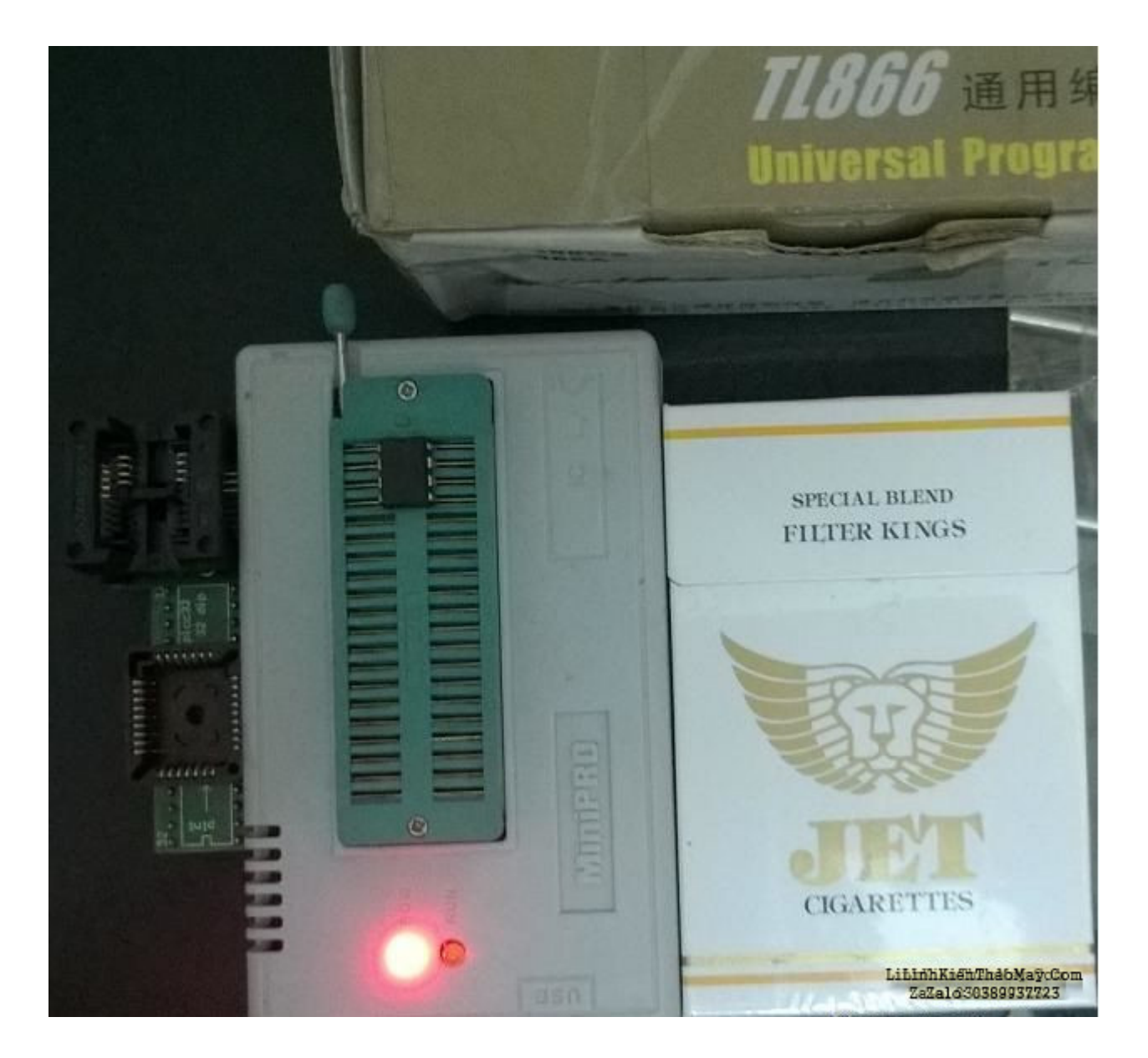

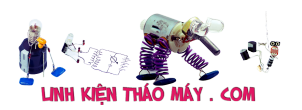

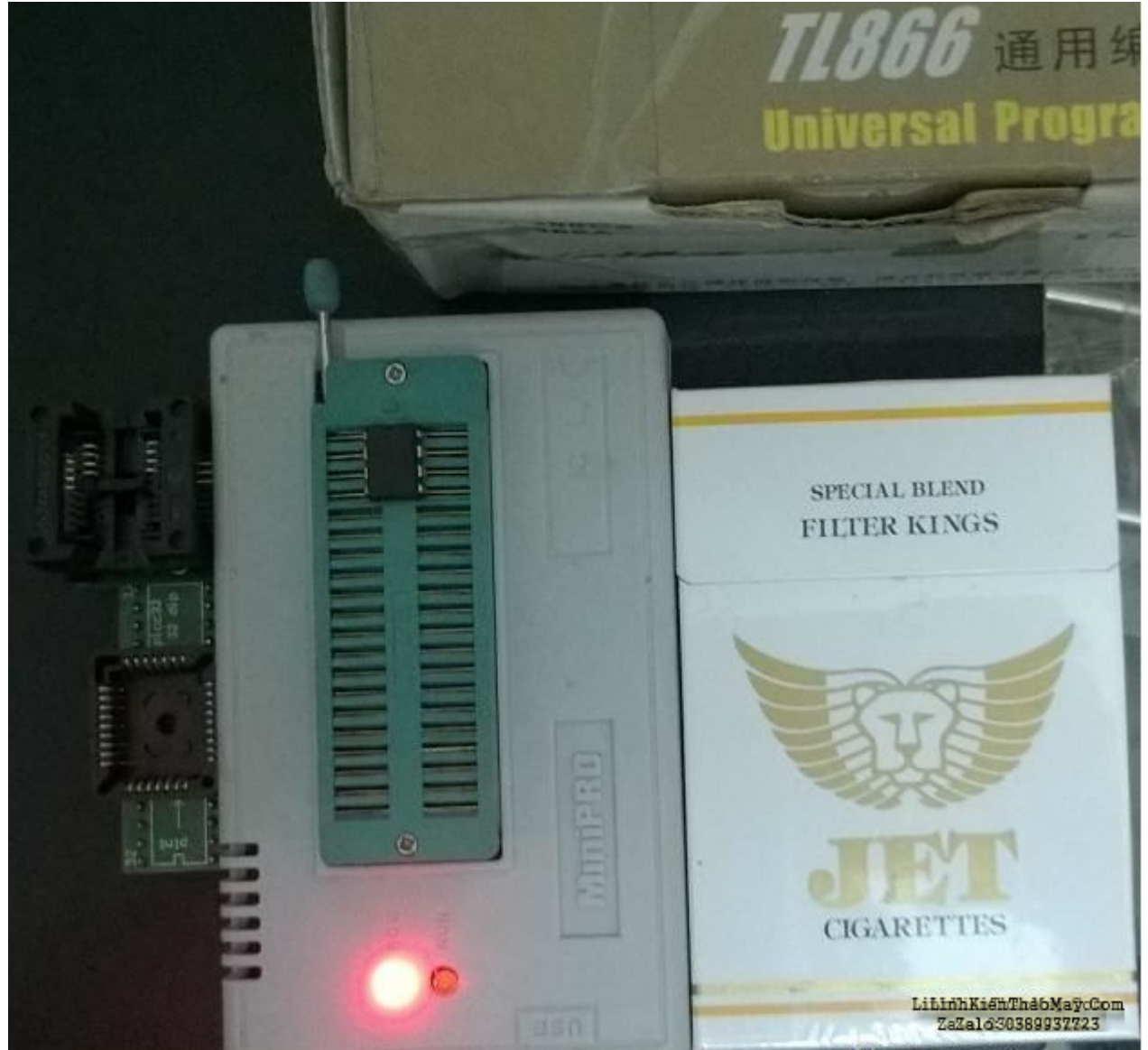

Máy nạp bios MiniPro TL866CS

Để nạp BIOS bằng máy nạp minipro anh em cần tải phần mềm tại trang chủ của hãng : http://autoelectric.cn/MiniPro/MinProUpdate.htm (Vào tải về nghiên cứu trước cũng được), phần mềm này hỗ trợ các hệ điều hành winxp, win 7, win 8 32 bit và 64bit. Sau khi tải về anh em tiến hành cài đặt bình thường, sau khi cài đặt xong thì anh em bấm mở chương trình lên. Hiện tại chương trình mới nhất là 6.00

Trong có có các mục quan trong như:

- Select IC : Chọn IC mình muốn nạp.
- Open file : Để mở file Bios cần nạp.
- Save : Lưu file BIOS được đọc từ chip.
- Read ID : Để xem BIOS đã tiếp xúc với máy nạp chưa.
- Auto 25 select : Cái này dùng để chọn nhanh ic rom có mã 25. Ví dụ như MX25L8005.
- Verify.. : Bios sau khi nạp vào Rom bạn bấm vào nút này để kiểm tra xem nó có giống BIOS bạn vừa nạp không.
- Read from chip : Khi bạn thấy 1 cái máy lạ, muốn lưu bios của máy đó thì dùng chức năng này và save vào máy tính.

Tài liệu này được tải từ website: http://linhkienthaomay.com. Zalo hỗ trợ: 0389937723

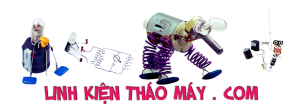

- Programming chip : Chức năng chính này dùng để nạp bios.
- Erase chip : Chức năng này để xóa trắng chip. Chức năng này ít sử dụng, vì khi nạp thì phần mềm tự xóa, sau đó so sánh xem bios trong rom có trùng với bios trên máy tính mình mới nạp không.

Bây giờ mình tiến hành nạp thôi,máy này khi mua chỉ có máy + cáp USB,nếu mua máy không thì mình chỉ nạp được bios 8 chân cắm thường dùng trên main Asus, để nạp các loại khác bạn cần mua socket, mua 2 loại socket như hình trên của mình là xài được rồi. Các bước nạp bios.

+Bước 1 : Nhìn trên con IC xem tên gì,sau đó cắm vào máy nạp theo đúng hướng chân số 1 quay lên trên.

+Bước 2 : Mở chương trình lên và đánh tên của IC rom vào,ví dụ mình đang nạp con MX25L4005A, và chon IC mình cần nạp như hình bên dưới.

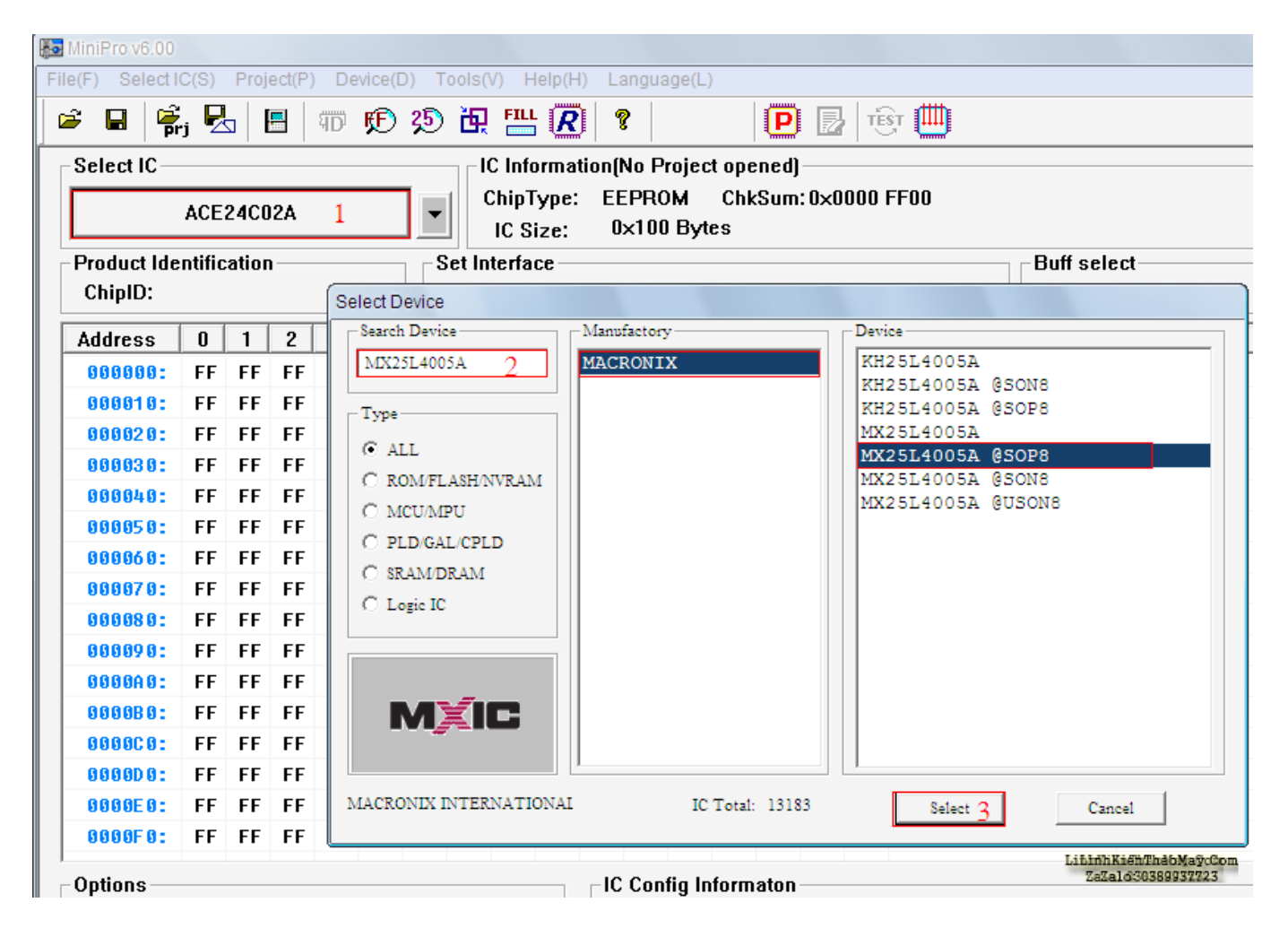

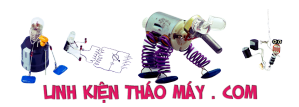

| MiniPro v6.00                                                                                                    |                                                    |                                            |
|----------------------------------------------------------------------------------------------------|----------------------------------------------------|--------------------------------------------|
| File(F)<br>Select IC(S) Project(P) Device(D) Tools(V) Help(H) Language(L)                                               |                                                    |                                            |
| e, Q<br>TEST [III]<br>10 9 9 5 5 5 6 7 6 7<br>B<br>?<br>$\boxed{\mathsf{P}}$ $\boxed{\mathsf{P}}$<br>Η<br>$\frac{1}{2}$ |                                                    |                                            |
| Select IC<br>IC Information(No Project opened)                                                                          |                                                    |                                            |
| ChkSum: 0x0000 FF00<br>ChipType:<br><b>EEPROM</b><br>ACE24C02A<br>-1<br>▼<br>$0 \times 100$ Bytes<br>IC Size:           |                                                    |                                            |
| <b>Product Identification</b>                                                                                           | Set Interface                                      | <b>Buff select</b>                         |
| ChipID:                                                                                                    | <b>Select Device</b>                               |                                            |
| <b>Address</b><br>$\mathbf{0}$<br>$\mathbf{2}$<br>$\mathbf{1}$                                                          | Manufactory<br>Search Device                       | Device                                     |
| $FF$ $FF$<br><b>FF</b><br>000000:                                                                                       | MX25L4005A<br><b>MACRONIX</b>                      | KH25L4005A                                 |
| 000010:<br>FF.<br><b>FF</b><br><b>FF</b>                                                                                |                                                    | KH25L4005A @SON8                           |
| 000020:<br>FF FF FF                                                                                                    | Type                                               | KH25L4005A @SOP8<br>MX25L4005A             |
| FF FF<br>000030:<br><b>FF</b>                                                                                           | $C$ ALL                                            | MX25L4005A @SOP8                           |
| FF FF<br>000040:<br><b>FF</b>                                                                                           | C ROM/FLASH/NVRAM                                  | MX25L4005A @SON8                           |
| FF FF FF<br>000050:                                                                                                    | C MCU/MPU                                          | MX25L4005A @USON8                          |
| FF FF<br>000060:<br>FF                                                                                                  | C PLD/GAL/CPLD                                     |                                            |
| FF FF<br>000070:<br><b>FF</b>                                                                                           | C SRAM/DRAM                                        |                                            |
| FF FF FF<br>000080:                                                                                                    | C Logic IC                                         |                                            |
| FF FF<br>000090:<br><b>FF</b>                                                                                           |                                                    |                                            |
| $FF$ $FF$<br>0000A0:<br><b>FF</b>                                                                                       |                                                    |                                            |
| FF FF<br><b>FF</b><br>0000B0:                                                                                           | MXIC                                               |                                            |
| FF FF<br>000000:<br><b>FF</b>                                                                                           |                                                    |                                            |
| FF FF<br><b>999909:</b><br>∣ FF                                                                                         |                                                    |                                            |
| FF FF<br><b>FF</b><br>0000E0:                                                                                           | MACRONIX INTERNATIONAL<br>IC Total: 13183          | Select $3$<br>Cancel                       |
| FF FF FF<br>0000F0:                                                                                                    |                                                    |                                            |
| Options<br>$\cdot$ $\cdot$<br>$\sim$ 1<br>$\mathbf{r} \sim \mathbf{r}$                                                  | $\mathop{\mathsf{P}\mathsf{IC}}$ Config Informaton | LihinhKienThabMaycCom<br>ZaZaló30389937723 |

Chọn tên IC cần nạp

Như mình nói ở trên nếu các bạn nạp cho dòng IC 25 ( dòng này đa số xài trên mainboard) thì bấm vào 25 select để chọn cho nhanh như hình bên dưới, chỉ cần bấm vào detect và chọn tên IC.

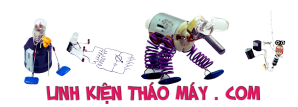

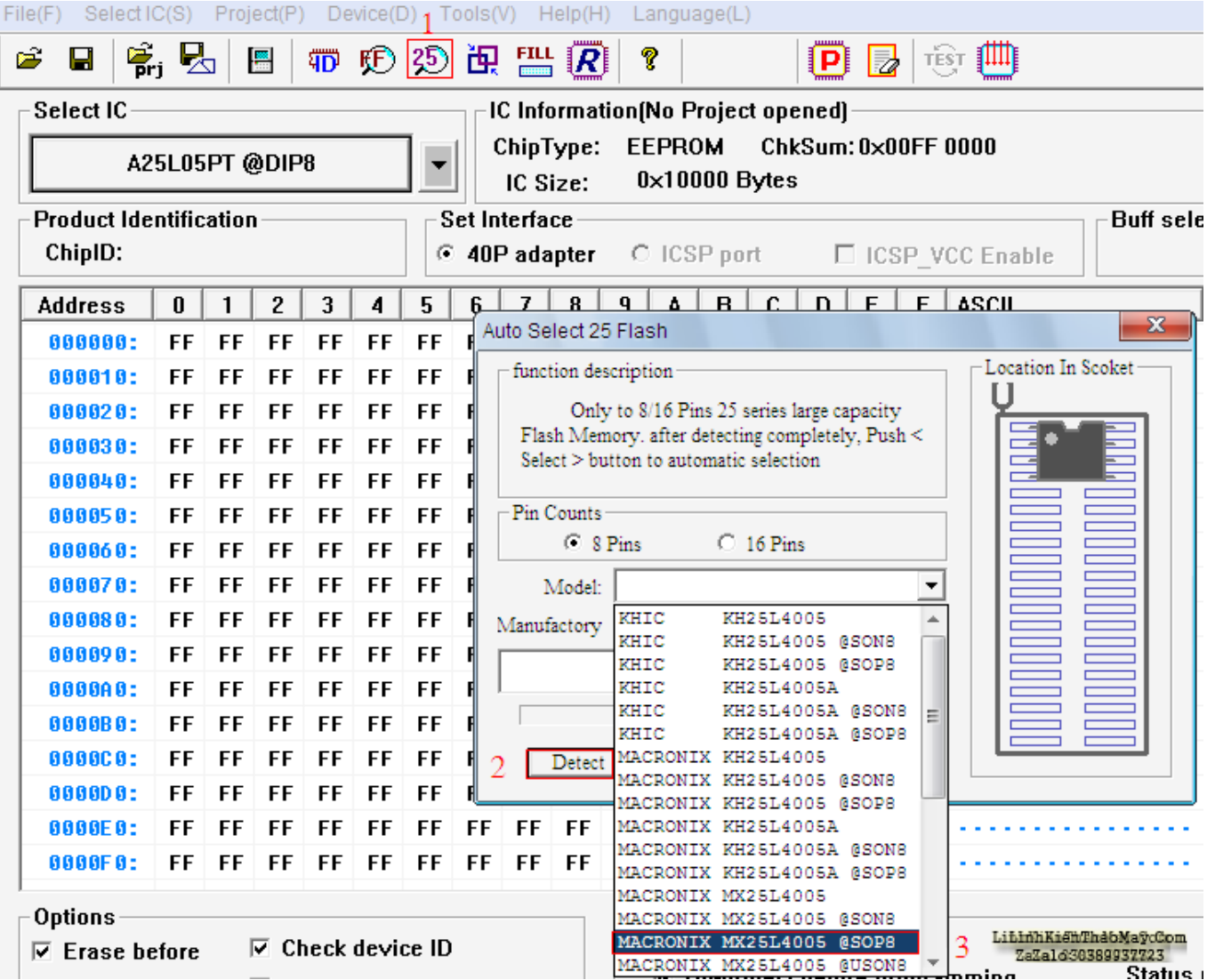

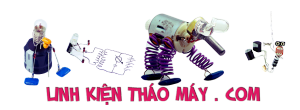

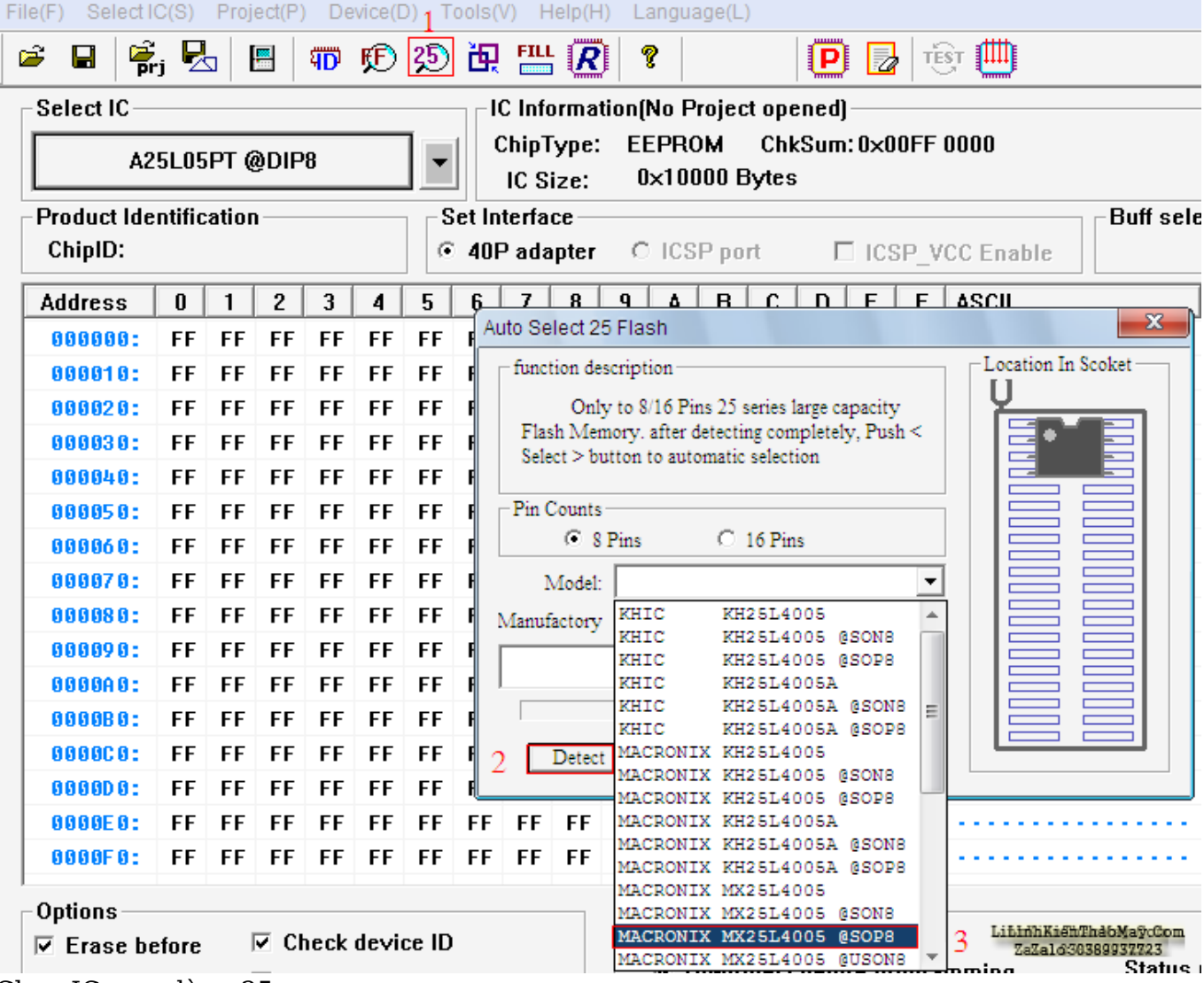

Chọn IC rom dòng 25

+Bước 3 : Sau khi chọn chip xong anh em bấm vào nút " Read ID " xem chip đã tiếp xúc chưa? Nếu đã nhận thì ở Chip ID sẽ có ký tự kiểu như C2 20 13, nếu chưa nhận thì nó sẽ báo ff ff. Khi đó cần phải vệ sinh lại chân ic Rom cho nó tiếp xúc.Sau đó bấm vào " Open file " để chọn file cần nạp đã lưu trong máy tính.

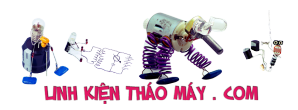

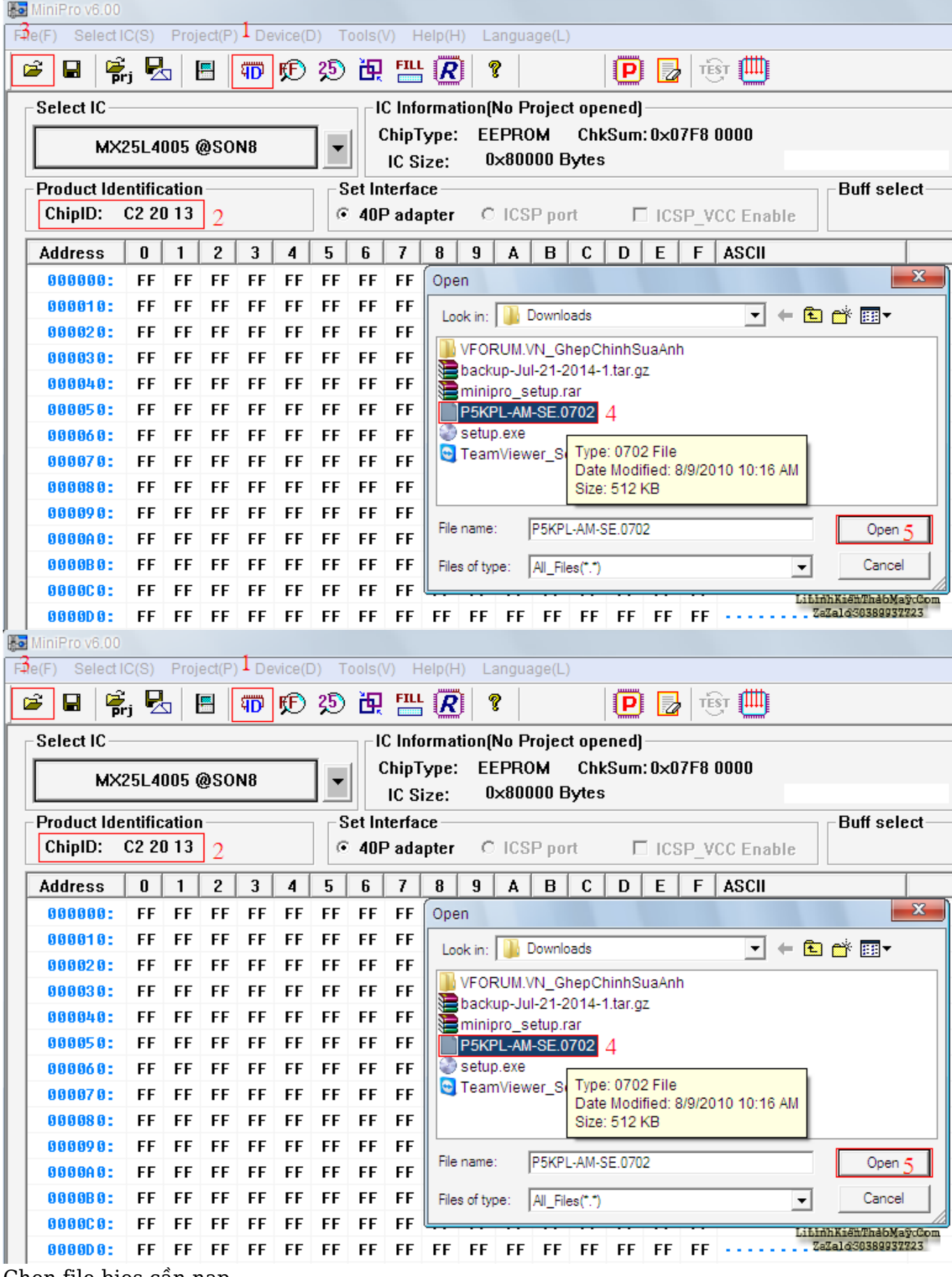

Chon file bios cần nạp

+Bước 4 : Chọn file cần nạp xong anh em bấm vào nút chữ P (programming chip ) và bấm program để nạp,quá trình nạp mất khoảng 30 giây – 2 phút tùy theo dung lượng con BIOS.

Tài liệu này được tải từ website: http://linhkienthaomay.com. Zalo hỗ trợ: 0389937723

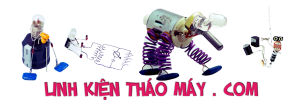

Chờ cho chương trình nạp xong báo programming successful ! là xong.

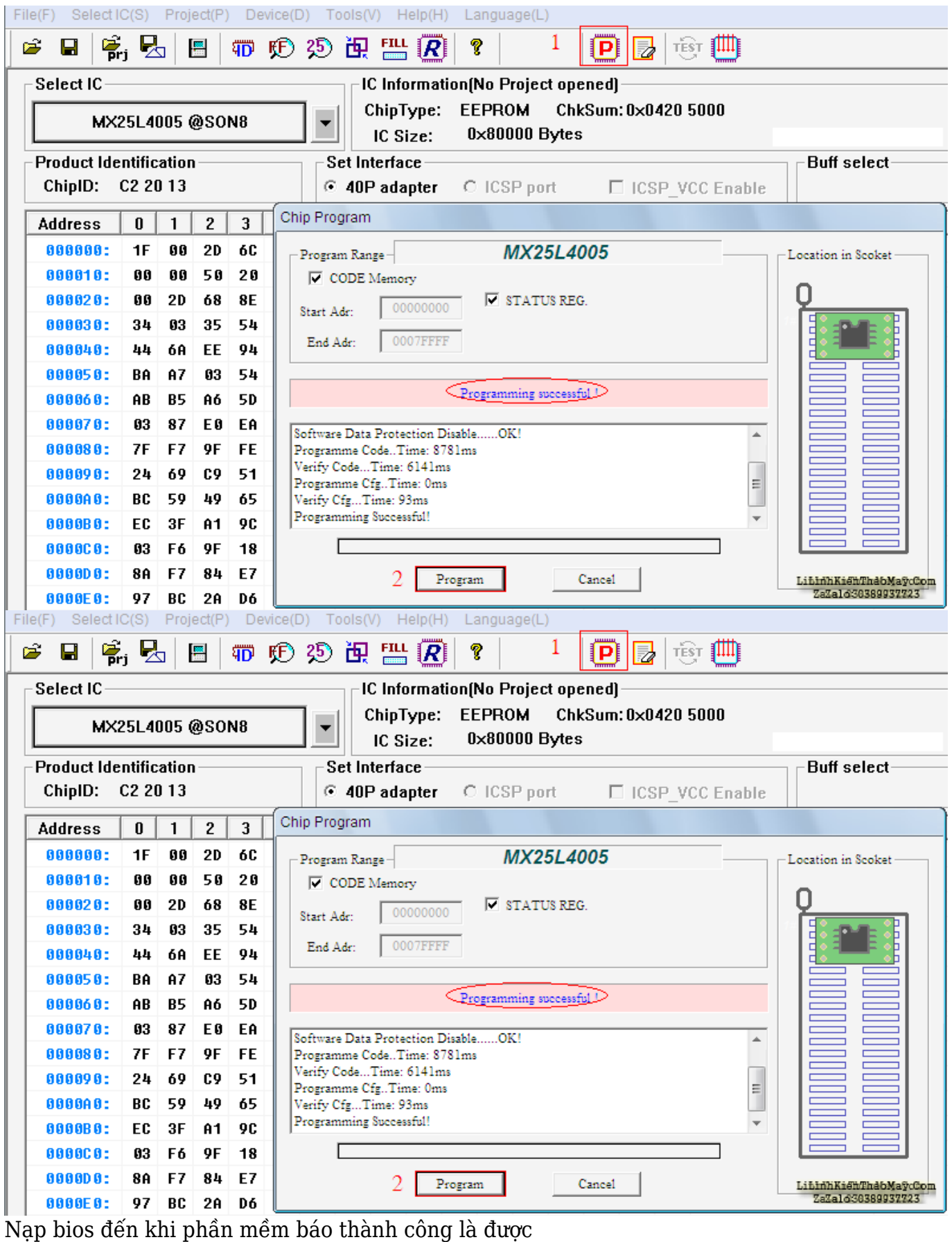

TRUNG TÂM SỬA CHỮA ĐIỆN TỬ QUẢNG BÌNH

**MR. XÔ - 0901.679.359 - 80 Võ Thị Sáu, Phường Quảng Thuận, tx Ba Đồn, tỉnh**

Tài liệu này được tải từ website: http://linhkienthaomay.com. Zalo hỗ trợ: 0389937723

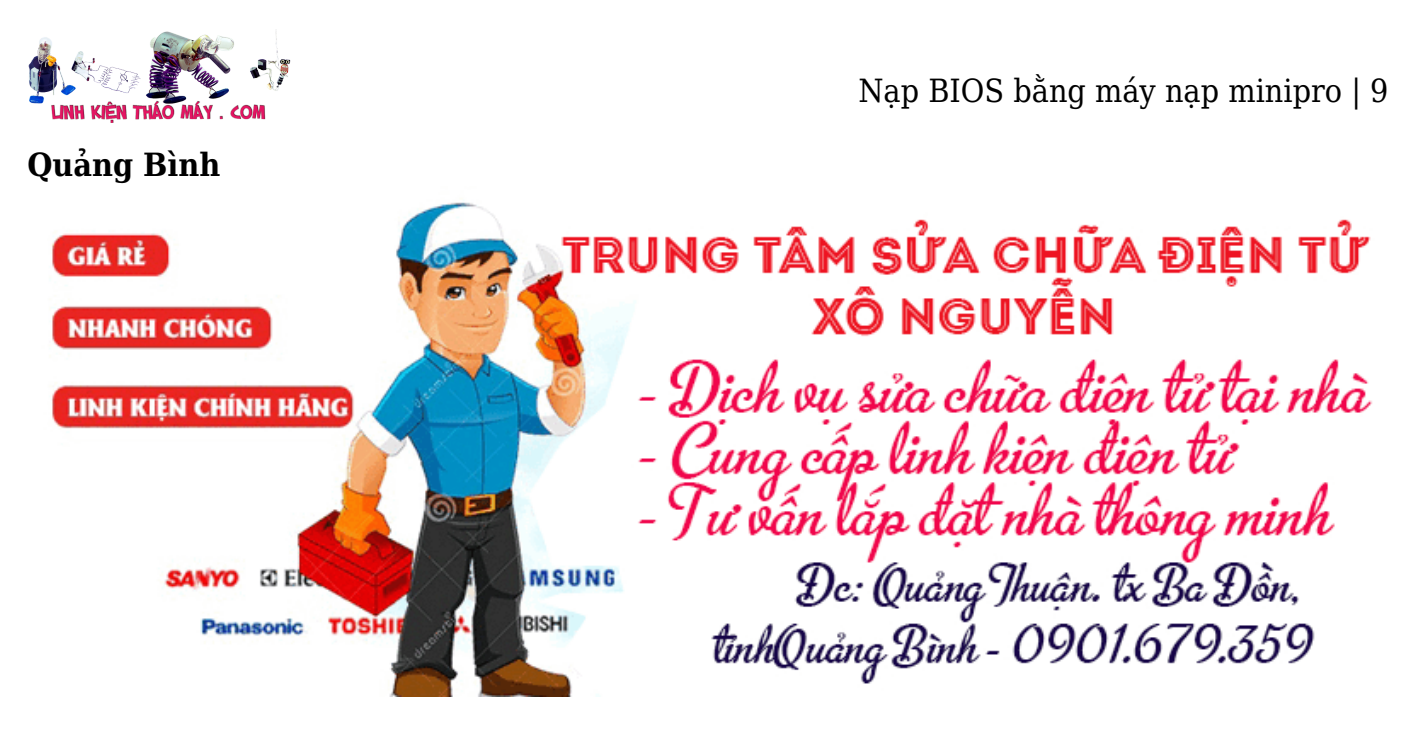

Nếu lúc nạp báo lỗi thì anh em xem lại tiếp xúc giữa Rom bios và máy nạp và chọn cho đúng tên. Thông thường nếu chọn sai phần tên phía sau như SOP, SON, WSON, USON thì phần mềm sẽ chọn lại.

Kết luận : Mình cũng đã xài qua các loại đắt tiền của công ty, bạn bè đồng nghiệp, rồi xài máy minipro TL866 mình thấy nạp nhanh, chuẩn, ít bị lỗi. Và nên mua để sử dụng.

## **Các bài viết tương tự:**

- 1. [cách nạp bổ xung ga cho điều hòa xin chào các bác. e mới vào nghề.mùa hè này e có](https://linhkienthaomay.com/goc-ky-thuat/hoi-dap/cach-nap-bo-xung-ga-cho-dieu-hoa-xin-chao-cac-bac-e-moi-vao-nghe-mua-he-nay-e-co-ke-hoach-di-ve-sinh-dieu-hoa-va-nap-bo-xung-ga-cho-khach-cac-bac-cho-e-hoi-tren-thi-truong-co-nhieu-l-3312.html) [kế hoạch đi vệ sinh điều hòa và nạp bổ xung ga cho khách. các bác cho e hỏi trên thị](https://linhkienthaomay.com/goc-ky-thuat/hoi-dap/cach-nap-bo-xung-ga-cho-dieu-hoa-xin-chao-cac-bac-e-moi-vao-nghe-mua-he-nay-e-co-ke-hoach-di-ve-sinh-dieu-hoa-va-nap-bo-xung-ga-cho-khach-cac-bac-cho-e-hoi-tren-thi-truong-co-nhieu-l-3312.html) [trường có nhiều loại như vậy thì mình nạp bổ xung ga như thế nào. ví dụ như dòng](https://linhkienthaomay.com/goc-ky-thuat/hoi-dap/cach-nap-bo-xung-ga-cho-dieu-hoa-xin-chao-cac-bac-e-moi-vao-nghe-mua-he-nay-e-co-ke-hoach-di-ve-sinh-dieu-hoa-va-nap-bo-xung-ga-cho-khach-cac-bac-cho-e-hoi-tren-thi-truong-co-nhieu-l-3312.html) [daikin. lg](https://linhkienthaomay.com/goc-ky-thuat/hoi-dap/cach-nap-bo-xung-ga-cho-dieu-hoa-xin-chao-cac-bac-e-moi-vao-nghe-mua-he-nay-e-co-ke-hoach-di-ve-sinh-dieu-hoa-va-nap-bo-xung-ga-cho-khach-cac-bac-cho-e-hoi-tren-thi-truong-co-nhieu-l-3312.html)
- 2. [Chuyển MiniPro TL866CS sang MiniPro TL866A](https://linhkienthaomay.com/dien-tu-nang-cao/chuyen-minipro-tl866cs-sang-minipro-tl866a-6462.html)
- 3. [dầu DVD chán thật, Bác Chuyên ơi chắc cháu phá sản quá, hôm nay làm con đầu DVD](https://linhkienthaomay.com/goc-ky-thuat/hoi-dap/dau-dvd-chan-that-bac-chuyen-oi-chac-chau-pha-san-qua-hom-nay-lam-con-dau-dvd-lo-1-cuc-hixhix-luc-dau-khach-dem-toi-mat-hien-thi-so-chi-co-den-led-di-12km-nap-lai-rom-thi-ko-dc-ng-5396.html) [lỗ 1 cục hixhix, lúc đầu khach đem tới mất hiển thị số, chỉ có đèn led, đi 12km nạp lại](https://linhkienthaomay.com/goc-ky-thuat/hoi-dap/dau-dvd-chan-that-bac-chuyen-oi-chac-chau-pha-san-qua-hom-nay-lam-con-dau-dvd-lo-1-cuc-hixhix-luc-dau-khach-dem-toi-mat-hien-thi-so-chi-co-den-led-di-12km-nap-lai-rom-thi-ko-dc-ng-5396.html) [rom thì ko đc nghi anh nạp rôm này nap ko đúng, vì dơt truoc nap con daling về chạy](https://linhkienthaomay.com/goc-ky-thuat/hoi-dap/dau-dvd-chan-that-bac-chuyen-oi-chac-chau-pha-san-qua-hom-nay-lam-con-dau-dvd-lo-1-cuc-hixhix-luc-dau-khach-dem-toi-mat-hien-thi-so-chi-co-den-led-di-12km-nap-lai-rom-thi-ko-dc-ng-5396.html) [ko đc lắp con bên máy đang chạy qua thì đc, vậy là đi lên mua bo chính bo đa năng](https://linhkienthaomay.com/goc-ky-thuat/hoi-dap/dau-dvd-chan-that-bac-chuyen-oi-chac-chau-pha-san-qua-hom-nay-lam-con-dau-dvd-lo-1-cuc-hixhix-luc-dau-khach-dem-toi-mat-hien-thi-so-chi-co-den-led-di-12km-nap-lai-rom-thi-ko-dc-ng-5396.html) [140k về lắp vào ko đúng mắt lấy mắt bên đầu mình bỏ vào chạy đc, nhưng phím sai hệ](https://linhkienthaomay.com/goc-ky-thuat/hoi-dap/dau-dvd-chan-that-bac-chuyen-oi-chac-chau-pha-san-qua-hom-nay-lam-con-dau-dvd-lo-1-cuc-hixhix-luc-dau-khach-dem-toi-mat-hien-thi-so-chi-co-den-led-di-12km-nap-lai-rom-thi-ko-dc-ng-5396.html) [ko bấm đc. vậy là ra đi 1 bo, lắp trả khách ko làm nữa tốn 1 buổi tốn xăng chán.](https://linhkienthaomay.com/goc-ky-thuat/hoi-dap/dau-dvd-chan-that-bac-chuyen-oi-chac-chau-pha-san-qua-hom-nay-lam-con-dau-dvd-lo-1-cuc-hixhix-luc-dau-khach-dem-toi-mat-hien-thi-so-chi-co-den-led-di-12km-nap-lai-rom-thi-ko-dc-ng-5396.html)
- 4. [GA-EP31-DS3L kon này bị cái bênh là lắp con cpu tải giả thì có reset điện áp VRM](https://linhkienthaomay.com/goc-ky-thuat/hoi-dap/ga-ep31-ds3l-kon-nay-bi-cai-benh-la-lap-con-cpu-tai-gia-thi-co-reset-dien-ap-vrm-1-2v-cam-cpu-that-thi-treo-reset-dien-ap-vrm-1-5v-cac-nguon-day-du-het-bo-qua-vu-bios-vi-em-da-nap-lai-4685.html) [1.2v.cắm cpu thật thì treo reset điện áp VRM 1.5v.các nguồn đầy đủ hết.bỏ qua vụ bios](https://linhkienthaomay.com/goc-ky-thuat/hoi-dap/ga-ep31-ds3l-kon-nay-bi-cai-benh-la-lap-con-cpu-tai-gia-thi-co-reset-dien-ap-vrm-1-2v-cam-cpu-that-thi-treo-reset-dien-ap-vrm-1-5v-cac-nguon-day-du-het-bo-qua-vu-bios-vi-em-da-nap-lai-4685.html) [vi em đã nạp lại bios rồi thay cả bios khác nữa mong anh em chỉ giáo dùm ạ](https://linhkienthaomay.com/goc-ky-thuat/hoi-dap/ga-ep31-ds3l-kon-nay-bi-cai-benh-la-lap-con-cpu-tai-gia-thi-co-reset-dien-ap-vrm-1-2v-cam-cpu-that-thi-treo-reset-dien-ap-vrm-1-5v-cac-nguon-day-du-het-bo-qua-vu-bios-vi-em-da-nap-lai-4685.html)
- 5. [Hp Elitebook 8440p Máy khởi động lúc được lúc không, lúc báo lỗi BIOS 501, lúc thì](https://linhkienthaomay.com/goc-ky-thuat/hoi-dap/hp-elitebook-8440p-may-khoi-dong-luc-duoc-luc-khong-luc-bao-loi-bios-501-luc-thi-vao-den-bios-roi-tat-luon-4830.html) [vào đến BIOS rồi tắt luôn.](https://linhkienthaomay.com/goc-ky-thuat/hoi-dap/hp-elitebook-8440p-may-khoi-dong-luc-duoc-luc-khong-luc-bao-loi-bios-501-luc-thi-vao-den-bios-roi-tat-luon-4830.html)
- 6. [Hướng dẫn sử dụng máy chép ROM MiniPro TL866](https://linhkienthaomay.com/goc-ky-thuat/sua-laptop/huong-dan-su-dung-may-chep-rom-minipro-tl866-15815.html)
- 7. [khi nap gas cho tu nap gas xong tu lam lanh bin thuong nhuong sau 1 thoi gian dan](https://linhkienthaomay.com/goc-ky-thuat/hoi-dap/khi-nap-gas-cho-tu-nap-gas-xong-tu-lam-lanh-bin-thuong-nhuong-sau-1-thoi-gian-dan-nong-khong-nong-dan-lanh-khong-lanh-neu-kim-dong-ho-ap-suat-chi-ve-vach-chan-khong-nap-gas-cho-tu-thi-6163.html) [nong khong nong dan lanh khong lanh neu kim dong ho ap suat chi ve vach chan](https://linhkienthaomay.com/goc-ky-thuat/hoi-dap/khi-nap-gas-cho-tu-nap-gas-xong-tu-lam-lanh-bin-thuong-nhuong-sau-1-thoi-gian-dan-nong-khong-nong-dan-lanh-khong-lanh-neu-kim-dong-ho-ap-suat-chi-ve-vach-chan-khong-nap-gas-cho-tu-thi-6163.html) [khong nap gas cho tu thi dan nong co nong dan lanh khong lanh](https://linhkienthaomay.com/goc-ky-thuat/hoi-dap/khi-nap-gas-cho-tu-nap-gas-xong-tu-lam-lanh-bin-thuong-nhuong-sau-1-thoi-gian-dan-nong-khong-nong-dan-lanh-khong-lanh-neu-kim-dong-ho-ap-suat-chi-ve-vach-chan-khong-nap-gas-cho-tu-thi-6163.html)
- Tài liệu này được tải từ website: http://linhkienthaomay.com. Zalo hỗ trợ: 0389937723 8. [Main Asus P4S533-MX – bật máy lên màn hình vào bios luôn .thiết lập lại bios ân lưu](https://linhkienthaomay.com/goc-ky-thuat/hoi-dap/main-asus-p4s533-mx-bat-may-len-man-hinh-vao-bios-luon-thiet-lap-lai-bios-an-luu-thi-ok-nhung-tat-may-di-bat-lai-thi-lai-bi-nhu-cu-4589.html)

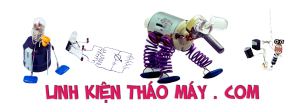

thi ok nhưng tắt máy đi bật lại thi lại bị như cu.

- 9. [main GIGA G41 nhận usb bình thường cả trên win và bios, nhưng không nhận chuột,](https://linhkienthaomay.com/goc-ky-thuat/hoi-dap/main-giga-g41-nhan-usb-binh-thuong-ca-tren-win-va-bios-nhung-khong-nhan-chuot-phim-usb-ca-tren-win-va-bios-mac-du-da-enable-trong-bios-het-roi-cung-da-cai-lai-win-roi-do-van-co-5v-5023.html) [phím USB.cả trên win và bios. mặc dù đã enable trong bios hết rồi.cũng đã cài lại win](https://linhkienthaomay.com/goc-ky-thuat/hoi-dap/main-giga-g41-nhan-usb-binh-thuong-ca-tren-win-va-bios-nhung-khong-nhan-chuot-phim-usb-ca-tren-win-va-bios-mac-du-da-enable-trong-bios-het-roi-cung-da-cai-lai-win-roi-do-van-co-5v-5023.html) [rồi. đo vẫn có 5v](https://linhkienthaomay.com/goc-ky-thuat/hoi-dap/main-giga-g41-nhan-usb-binh-thuong-ca-tren-win-va-bios-nhung-khong-nhan-chuot-phim-usb-ca-tren-win-va-bios-mac-du-da-enable-trong-bios-het-roi-cung-da-cai-lai-win-roi-do-van-co-5v-5023.html)
- 10. [Main PC GA-EP31-DS3L \\* kon này bị cái bênh là lắp con cpu tải giả thì có reset điện](https://linhkienthaomay.com/goc-ky-thuat/hoi-dap/main-pc-ga-ep31-ds3l-kon-nay-bi-cai-benh-la-lap-con-cpu-tai-gia-thi-co-reset-dien-ap-vrm-1-2v-cam-cpu-that-thi-treo-reset-dien-ap-vrm-1-5v-cac-nguon-day-du-het-bo-qua-vu-bios-vi-em-4687.html) [áp VRM 1.2v.cắm cpu thật thì treo reset điện áp VRM 1.5v.các nguồn đầy đủ hết.bỏ](https://linhkienthaomay.com/goc-ky-thuat/hoi-dap/main-pc-ga-ep31-ds3l-kon-nay-bi-cai-benh-la-lap-con-cpu-tai-gia-thi-co-reset-dien-ap-vrm-1-2v-cam-cpu-that-thi-treo-reset-dien-ap-vrm-1-5v-cac-nguon-day-du-het-bo-qua-vu-bios-vi-em-4687.html) [qua vụ bios vi em đã nạp lại bios rồi thay cả bios khác nữa mong anh em chỉ giáo dùm](https://linhkienthaomay.com/goc-ky-thuat/hoi-dap/main-pc-ga-ep31-ds3l-kon-nay-bi-cai-benh-la-lap-con-cpu-tai-gia-thi-co-reset-dien-ap-vrm-1-2v-cam-cpu-that-thi-treo-reset-dien-ap-vrm-1-5v-cac-nguon-day-du-het-bo-qua-vu-bios-vi-em-4687.html) [ạ](https://linhkienthaomay.com/goc-ky-thuat/hoi-dap/main-pc-ga-ep31-ds3l-kon-nay-bi-cai-benh-la-lap-con-cpu-tai-gia-thi-co-reset-dien-ap-vrm-1-2v-cam-cpu-that-thi-treo-reset-dien-ap-vrm-1-5v-cac-nguon-day-du-het-bo-qua-vu-bios-vi-em-4687.html)
- 11. [máy nạp dùng biến áp nhờ cac bac chỉ giúp cách xác định dòng nạp của 1 máy nạp](https://linhkienthaomay.com/goc-ky-thuat/hoi-dap/may-nap-dung-bien-ap-nho-cac-bac-chi-giup-cach-xac-dinh-dong-nap-cua-1-may-nap-2314.html)
- 12. [toi co may in canon2900 khi ket noi may tinh thi bao co nhan USnhung khong ket noi](https://linhkienthaomay.com/goc-ky-thuat/hoi-dap/toi-co-may-in-canon2900-khi-ket-noi-may-tinh-thi-bao-co-nhan-usnhung-khong-ket-noi-dc-voi-may-in-va-may-tinh-khong-tim-dc-thiet-bi-b-nhung-khong-ket-noi-dc-voi-may-in-va-may-tinh-khong-tim-dc-thiet-bi-3072.html) [dc voi may in va may tinh khong tim dc thiet bi B nhung khong ket noi dc voi may in va](https://linhkienthaomay.com/goc-ky-thuat/hoi-dap/toi-co-may-in-canon2900-khi-ket-noi-may-tinh-thi-bao-co-nhan-usnhung-khong-ket-noi-dc-voi-may-in-va-may-tinh-khong-tim-dc-thiet-bi-b-nhung-khong-ket-noi-dc-voi-may-in-va-may-tinh-khong-tim-dc-thiet-bi-3072.html) [may tinh khong tim dc thiet bi – toi co may in canon2900 khi ket noi may tinh thi bao](https://linhkienthaomay.com/goc-ky-thuat/hoi-dap/toi-co-may-in-canon2900-khi-ket-noi-may-tinh-thi-bao-co-nhan-usnhung-khong-ket-noi-dc-voi-may-in-va-may-tinh-khong-tim-dc-thiet-bi-b-nhung-khong-ket-noi-dc-voi-may-in-va-may-tinh-khong-tim-dc-thiet-bi-3072.html) [co nhan USnhung khong ket noi dc voi may in va may tinh khong tim dc thiet bi B](https://linhkienthaomay.com/goc-ky-thuat/hoi-dap/toi-co-may-in-canon2900-khi-ket-noi-may-tinh-thi-bao-co-nhan-usnhung-khong-ket-noi-dc-voi-may-in-va-may-tinh-khong-tim-dc-thiet-bi-b-nhung-khong-ket-noi-dc-voi-may-in-va-may-tinh-khong-tim-dc-thiet-bi-3072.html) [nhung khong ket noi dc voi may in va may tinh khong tim dc thiet bi](https://linhkienthaomay.com/goc-ky-thuat/hoi-dap/toi-co-may-in-canon2900-khi-ket-noi-may-tinh-thi-bao-co-nhan-usnhung-khong-ket-noi-dc-voi-may-in-va-may-tinh-khong-tim-dc-thiet-bi-b-nhung-khong-ket-noi-dc-voi-may-in-va-may-tinh-khong-tim-dc-thiet-bi-3072.html)